# CEF يف VQI 9000ASR تانييعت نم ققحتلا Ï

### المحتويات

المقدمة معلومات أساسية التحقق من تعيينات VQI

#### المقدمة

يصف هذا المستند كيفية التحقق من فهارس قوائم الانتظار الظاهرية (VQIs (وتعيينها بشكل صحيح في إعادة التوجيه السريع من CEF (Cisco (في موجه خدمات التجميع 9000 (K9ASR(.

# معلومات أساسية

to order in أرسلت ربط من واحد قارن إلى آخر في K9ASR، ربط ينبغي إجتازت النسيج. لا يوجد تحويل محلي في K9ASR. كيف تصل الحزمة من واجهة إلى أخرى؟ ويتم تحقيق ذلك من خلال إستخدام معرف فئة المورد (VQIs( الذي يتم تعيينه لكل واجهة. بهذه الطريقة تعرف البنية أي خط (LC (ومعالج الشبكة (NP (لتوجيه الحزمة.

مع ذلك في بعض الأحيان، كما في حالة <u>CSCvc83681</u> ، يمكن تعيين VQI خطأ ويمكن حظر حركة المرور داخل الموجه.

### التحقق من تعيينات VQI

أحلت هذا قسم to order in دققت VQI تعيين .

أولا، حدد واجهات الدخول والخروج لعنوان بروتوكول الإنترنت (IP (للتدفق والمصدر والوجهة، باستخدام الأمر show .cef <prefix> detail

يساعد هذا على تحديد مراكز LC التي يجب النظر إليها لتعيينات معرف فئة المورد (VQI(.

هنا المصدر عنوان:

RP/0/RSP0/CPU0:ASR9006-H#show cef 123.29.62.12 detail Tue May 1 10:54:50.356 EDT version 325561, internal 0x1000001 0x0 (ptr 0x76a07a40) [1], 0x0 (0x73ffbf50), ,123.29.62.12/32 (0xa28 (0x75e3133c Updated May 1 10:26:51.592 remote adjacency to TenGigE0/1/0/5 Prefix Len 32, traffic index 0, precedence n/a, priority 1 gateway array (0x74bff484) reference count 3, flags 0x68, source lsd (5), 1 backups [(type 5 flags 0x8401 (0x7216f3d0) ext 0x0 (0x0 2] [LW-LDI[type=5, refc=3, ptr=0x73ffbf50, sh-ldi=0x7216f3d0 gateway array update type-time 1 May 1 10:26:51.592 LDI Update time May 1 10:26:51.592 LW-LDI-TS May 1 10:26:51.592 [via 10.94.1.182/32, TenGigE0/1/0/5, 6 dependencies, weight 0, class 0 [flags 0x0 [path-idx 0 NHID 0x0 [0x7181cfc4 0x0 next hop 10.94.1.182/32

```
remote adjacency 
                                              {local label 24088 labels imposed {86 
          [via 10.94.1.150/32, TenGigE0/1/0/7, 6 dependencies, weight 0, class 0 [flags 0x0 
                                                     [path-idx 1 NHID 0x0 [0x7181d018 0x0 
                                                                 next hop 10.94.1.150/32 
                                                                        remote adjacency 
                                              {local label 24088 labels imposed {86 
                                                      (Load distribution: 0 1 (refcount 2 
                                              Hash OK Interface Address
                                               Y TenGigE0/1/0/5 remote 0
                                               Y TenGigE0/1/0/7 remote 1
                                                                            هنا الغاية عنوان:
                                        RP/0/RSP0/CPU0:ASR9006-H#show cef 123.29.62.1 detail
                                                                Tue May 1 10:53:14.531 EDT
version 334286, internal 0x1000001 0x0 (ptr 0x74bf1a04) [1], 0x0 (0x73ffbeb0), ,123.29.62.1/32
                                                                         (0xa20 (0x75e310d4
                                                                Updated May 1 10:53:12.459
                                                         remote adjacency to TenGigE0/0/0/2
                                  Prefix Len 32, traffic index 0, precedence n/a, priority 1
        gateway array (0x74c025ec) reference count 27, flags 0x68, source lsd (5), 1 backups 
                           [(type 4 flags 0x8401 (0x7216f390) ext 0x0 (0x0 19] 
                                  [LW-LDI[type=1, refc=1, ptr=0x73ffbeb0, sh-ldi=0x7216f390 
                                       gateway array update type-time 1 Apr 30 17:03:05.246 
                                                        LDI Update time Apr 30 17:03:05.246
                                                              LW-LDI-TS Apr 30 17:03:05.247
           [via 10.94.0.10/32, TenGigE0/0/0/2, 4 dependencies, weight 0, class 0 [flags 0x0 
                                              [path-idx 0 NHID 0x0 [0x7181ce20 0x7181d06c 
                                                                  next hop 10.94.0.10/32 
                                                                        remote adjacency 
                                        {local label 24012 labels imposed {ImplNull 
            [via 10.94.2.9/32, TenGigE0/0/0/3, 4 dependencies, weight 0, class 0 [flags 0x0 
                                              [path-idx 1 NHID 0x0 [0x7181ce74 0x7181d0c0 
                                                                   next hop 10.94.2.9/32 
                                                                        remote adjacency 
                                        {local label 24012 labels imposed {ImplNull 
                                                     (Load distribution: 0 1 (refcount 19 
                                              Hash OK Interface Address
                                               Y TenGigE0/0/0/2 remote 0
                                                  TenGigE0/0/0/3 remote 1
من هذا مخرج، أنت ترى أن 1 LC هو المدخل LC و 0 LC هو المخرج LC، كلا يتلقى إثنان ميناء to order in وازن
                                                                          الحمل الحركة مرور.
بعد ذلك، يحتاج أنت أن يعين كم NPs على المدخل ومخرج LC مع العرض جهاز تحكم np ميناء all loc <lc أمر.
```
المدخل LC يتلقى 8 npS:

RP/0/RSP0/CPU0:ASR9006-H#show controller np ports all loc 0/1/CPU0 Tue May 1 10:56:57.996 EDT

:Node: 0/1/CPU0

----------------------------------------------------------------

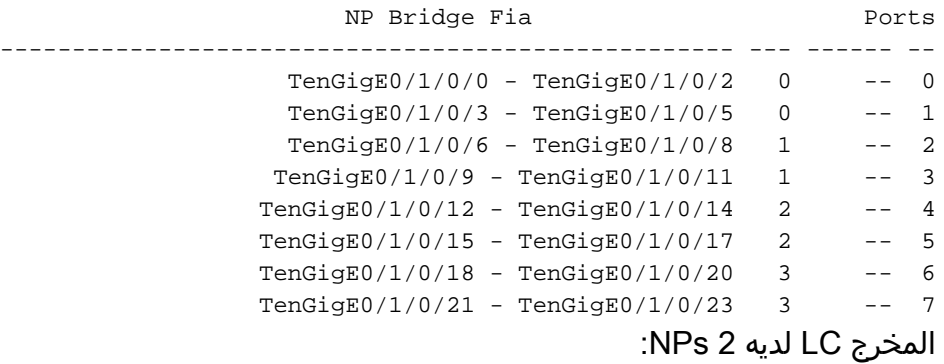

RP/0/RSP0/CPU0:ASR9006-H#show controller np ports all loc 0/0/cPU0 Tue May 1 10:55:27.661 EDT

:Node: 0/0/CPU0

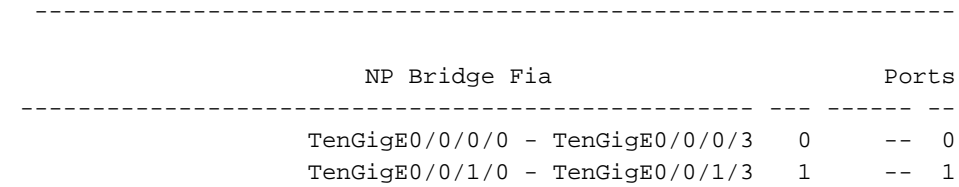

بعد ذلك، فحصت المدخل LC مع **العرض cef <destination prefix جهاز مدخل تفصيل l <loc <ingress Ic | أمر** .show cef <dst prefix> hardware egress detail loc <egress lc> i vqi الأمر مع LC ومخرج vqi

تعطينا هذه المعلومات معلومات حول كيفية برمجة كل NP للوصول إلى واجهات الخروج. في هذه الحالة، لأن هناك ثمانية NPs على المدخل LC و إثنان متساوية التكلفة ومتعددة المسارات (ECMP (خطوة على المخرج LC، هناك 16 مدخل. أما الإدخالات الثمانية الأولى فهي لرابط بروتوكول إدارة مستوى إدارة الإنترنت (ECMP (الأول، أما الإدخالات الثمانية التالية فهي مخصصة لارتباط بروتوكول إدارة مستوى التحكم (ECMP (الثاني. كل مجموعة من ثمانية ينبغي أن تتطابق، وهذا يعني أن كل نائب يكون مبرمجا ليفعل نفس الشيء. يجب أن تكون كل مجموعة مختلفة، على الرغم من وجود واجهتين منفصلتين. إذا كانا متشابهين، فإنك قد تتعرض لمشكلة سوء برمجة CEF VQI.

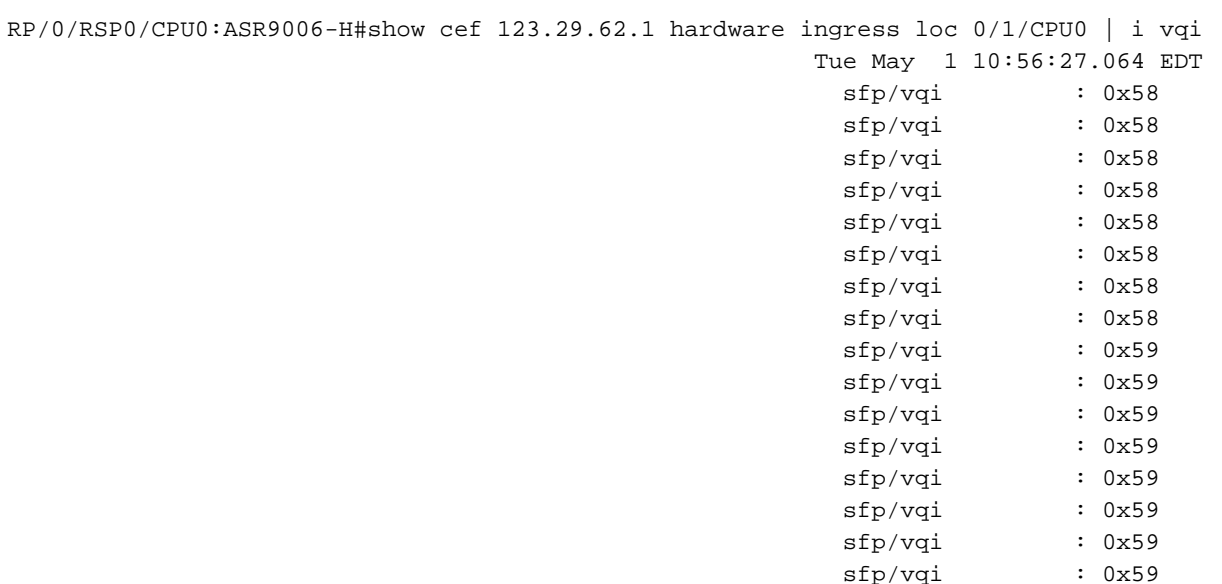

فحصت المخرج LC لتضمن أن هو برمجت بشكل صحيح. في هذه الحالة، هناك إثنان NPs إثنان و إثنان ECMP خطوة لذلك هناك إثنان مجموعة من VQIs أن يحتاج أن يكون برمجية.

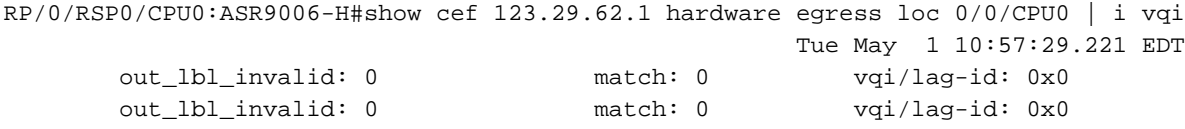

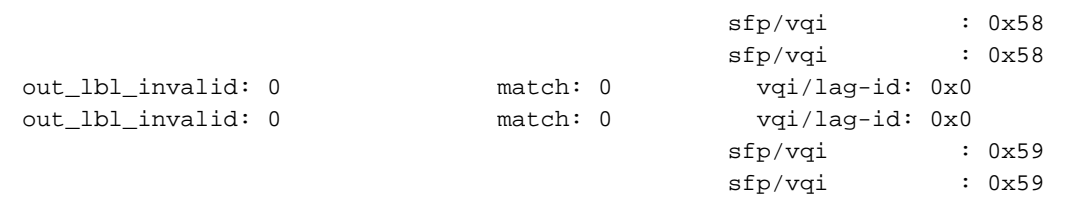

آخر شيء للتحقق منه هو تعيين VQI على الواجهات.

هنا، أنت يستطيع فحصت ال port\_fabric\_switch متغير وحولت من decimal إلى 88 .hex بما أن 58 و 89 يكون ،59 تتطابق هذه القيم مع تعيينات VQI من هذه الأوامر التي تعني أن CEF برمجت بشكل صحيح لنقل VQI في .ASR9K

```
RP/0/RSP0/CPU0:ASR9006-H#show controller pm interface ten 0/0/0/2
                               Tue May 1 10:58:52.024 EDT
                  : Ifname(1): TenGigE0_0_0_2, ifh: 0x4000140
                                   iftype 0x1e
                               egress_uidb_index 0x7, 0x7
                               ingress_uidb_index 0x7, 0x7
                                   port_num 0x2
                                   subslot_num 0x0
                                   ifsubinst 0x0
                                   ifsubinst port 0x2
                                   phy_port_num 0x2
                                   channel_id 0x0
                                    channel_map 0x0
                                   lag_id 0x0
                                   virtual_port_id 0x0
                                    switch_fabric_port 88
                                in_tm_qid_fid0 0x20002
                             in_tm_qid_fid1 0xffffffff
                               in_qos_drop_base 0x690001
                                out_tm_qid_fid0 0x20022
                             out_tm_qid_fid1 0xffffffff
                                   np_port 0x6
                               out_qos_drop_base 0x6900a1
                           bandwidth 10000000 kbps
                           ing_stats_ptrs 0x53016a, 0x0
                           egr_stats_ptrs 0x53017b, 0x0
                                    l2_transport 0x0
                                   ac_count 0x0
                                   parent_ifh 0x0
                                   parent_bundle_ifh 0x0
                               L2 protocols bmap 0x1000000
                                     Cluster interface 0
RP/0/RSP0/CPU0:ASR9006-H#show controller pm interface ten 0/0/0/3
                               Tue May 1 10:59:08.886 EDT
                  : Ifname(1): TenGigE0_0_0_3, ifh: 0x4000180
                                   iftype 0x1e
                               egress_uidb_index 0x8, 0x8
                               ingress_uidb_index 0x8, 0x8
                                   port_num 0x3
                                   subslot_num 0x0
                                   ifsubinst 0x0
                                   ifsubinst port 0x3
                                    phy_port_num 0x3
                                    channel id 0x0
                                    channel_map 0x0
```
lag\_id 0x0 virtual\_port\_id 0x0 switch\_fabric\_port 89 in\_tm\_qid\_fid0 0x30002 in\_tm\_qid\_fid1 0xffffffff in\_qos\_drop\_base 0x6e0001 out\_tm\_qid\_fid0 0x30022 out\_tm\_qid\_fid1 0xffffffff np\_port 0x7

out\_qos\_drop\_base 0x6e00a1 bandwidth 10000000 kbps ing\_stats\_ptrs 0x530183, 0x0 egr\_stats\_ptrs 0x530194, 0x0 l2\_transport 0x0 ac\_count 0x0 parent\_ifh 0x0 parent\_bundle\_ifh 0x0 L2 protocols bmap 0x1000000 Cluster interface 0

ةمجرتلا هذه لوح

ةي الآلال تاين تان تان تان ان الماساب دنت الأمانية عام الثانية التالية تم ملابات أولان أعيمته من معت $\cup$  معدد عامل من من ميدة تاريما $\cup$ والم ميدين في عيمرية أن على مي امك ققيقا الأفال المعان المعالم في الأقال في الأفاق التي توكير المالم الما Cisco يلخت .فرتحم مجرتم اهمدقي يتلا ةيفارتحالا ةمجرتلا عم لاحلا وه ىل| اًمئاد عوجرلاب يصوُتو تامجرتلl مذه ققد نع امتيلوئسم Systems ارامستناه انالانهاني إنهاني للسابلة طربة متوقيا.